# **Adafruit HT16K33 Library Documentation**

*Release 1.0*

**Radomir Dopieralski**

**Jan 17, 2020**

# **Contents**

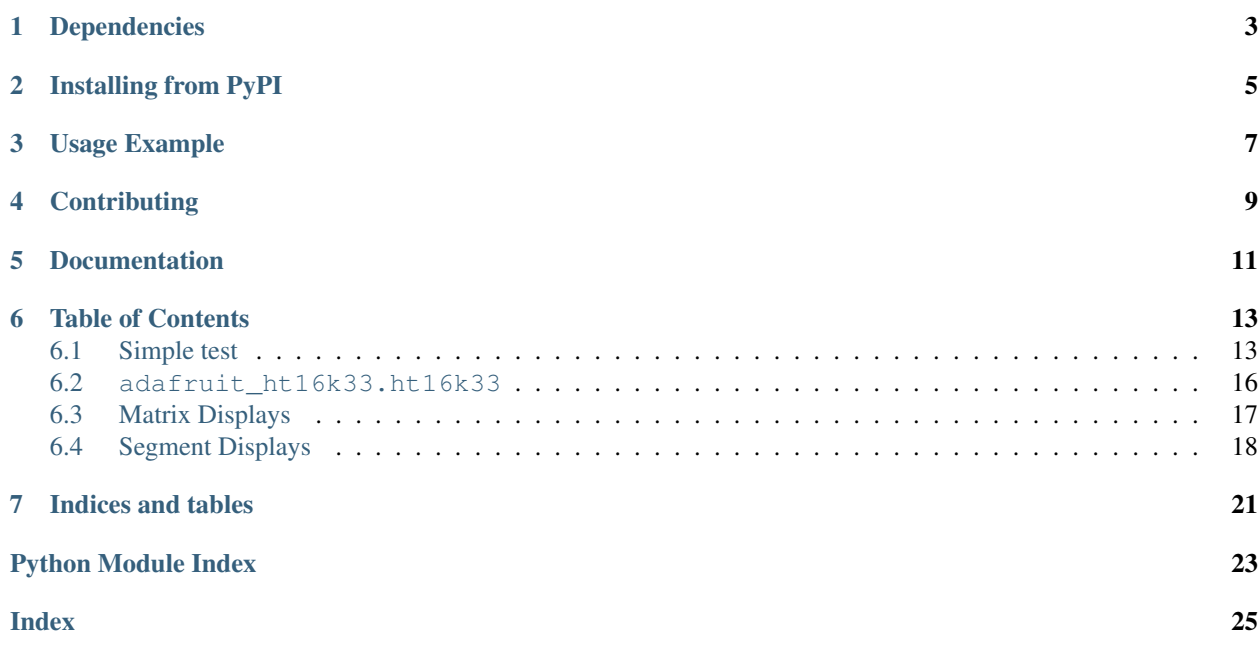

This is a library for using the  $I^2C$ -based LED matrices with the HT16K33 chip. It supports both 16x8 and 8x8 matrices, as well as 7- and 14-segment displays.

• Notes

- 1. This library is intended for Adafruit CircuitPython's API. For a library compatible with MicroPython machine API see this [library.](https://github.com/adafruit/micropython-adafruit-ht16k33)
- 2. This library does not work with the Trellis 4x4 LED+Keypad board. For that product use: [CircuitPython](https://github.com/adafruit/Adafruit_CircuitPython_Trellis/releases/latest) [Trellis Library](https://github.com/adafruit/Adafruit_CircuitPython_Trellis/releases/latest)

# Dependencies

#### <span id="page-6-0"></span>This driver depends on:

- [Adafruit CircuitPython](https://github.com/adafruit/circuitpython)
- [Bus Device](https://github.com/adafruit/Adafruit_CircuitPython_BusDevice)

Please ensure all dependencies are available on the CircuitPython filesystem. This is easily achieved by downloading [the Adafruit library and driver bundle.](https://github.com/adafruit/Adafruit_CircuitPython_Bundle)

## Installing from PyPI

<span id="page-8-0"></span>On supported GNU/Linux systems like the Raspberry Pi, you can install the driver locally [from PyPI.](https://pypi.org/project/adafruit-circuitpython-ht16k33/) To install for current user:

pip3 install adafruit-circuitpython-ht16k33

To install system-wide (this may be required in some cases):

sudo pip3 install adafruit-circuitpython-ht16k33

To install in a virtual environment in your current project:

```
mkdir project-name && cd project-name
python3 -m venv .env
source .env/bin/activate
pip3 install adafruit-circuitpython-ht16k33
```
### Usage Example

```
# Import all board pins and bus interface.
import board
import busio
# Import the HT16K33 LED matrix module.
from adafruit_ht16k33 import matrix
# Create the I2C interface.
i2c = busio.I2C(board.SCL, board.SDA)
# Create the matrix class.
# This creates a 16x8 matrix:
matrix = matrix .Matrix16x8(i2c)# Or this creates a 8x8 matrix:
\text{H}matrix = matrix.Matrix8x8(i2c)
# Or this creates a 8x8 bicolor matrix:
#matrix = matrix.Matrix8x8x2
# Finally you can optionally specify a custom I2C address of the HT16k33 like:
#matrix = matrix.Matrix16x8(i2c, address=0x70)
# Clear the matrix.
matrix.fill(0)
# Set a pixel in the origin 0,0 position.
matrix[0, 0] = 1# Set a pixel in the middle 8, 4 position.
matrix[8, 4] = 1# Set a pixel in the opposite 15, 7 position.
matrix[15, 7] = 1matrix.show()
# Change the brightness
matrix.brightness = 8
```
(continues on next page)

(continued from previous page)

# Set the blink rate matrix.blink\_rate = 2

# **Contributing**

<span id="page-12-0"></span>Contributions are welcome! Please read our [Code of Conduct](https://github.com/adafruit/Adafruit_CircuitPython_HT16K33/blob/master/CODE_OF_CONDUCT.md) before contributing to help this project stay welcoming.

Documentation

<span id="page-14-0"></span>For information on building library documentation, please check out [this guide.](https://learn.adafruit.com/creating-and-sharing-a-circuitpython-library/sharing-our-docs-on-readthedocs#sphinx-5-1)

### Table of Contents

### <span id="page-16-1"></span><span id="page-16-0"></span>**6.1 Simple test**

Ensure your device works with this simple test.

Listing 1: examples/ht16k33\_matrix\_simpletest.py

```
1 # Basic example of clearing and drawing a pixel on a LED matrix display.
2 # This example and library is meant to work with Adafruit CircuitPython API.
3 # Author: Tony DiCola
4 # License: Public Domain
5
6 # Import all board pins.
7 import time
8 import board
9 import busio
10
11 # Import the HT16K33 LED matrix module.
12 from adafruit_ht16k33 import matrix
13
14
\vert t \vert + Create the I2C interface.
16 | i2c = busio.I2C(board.SCL, board.SDA)
17
18 # Create the matrix class.
19 \mid # This creates a 16x8 matrix:
_{20} | matrix = matrix. Matrix16x8 (i2c)
21 # Or this creates a 16x8 matrix backpack:
22 # matrix = matrix.MatrixBackpack16x8(i2c)
23 \# Or this creates a 8x8 matrix:
24 #matrix = matrix.Matrix8x8(i2c)
25 \# Or this creates a 8x8 bicolor matrix:
_{26} #matrix = matrix.Matrix8x8x2(i2c)
27 # Finally you can optionally specify a custom I2C address of the HT16k33 like:
```
(continues on next page)

(continued from previous page)

```
28 #matrix = matrix.Matrix16x8(i2c, address=0x70)
29
30 \mid # Clear the matrix.
31 matrix.fill(0)
32
33 # Set a pixel in the origin 0, 0 position.
34 \text{ matrix} [0, 0] = 135 \mid # Set a pixel in the middle 8, 4 position.
36 \text{ matrix} [8, 4] = 137 \mid \text{\# Set a pixel in the opposite 15, 7 position.}38 \text{ matrix} [15, 7] = 139
40 time.sleep(2)
41
42 # Draw a Smiley Face
43 matrix.fit11(0)44
45 for row in range(2, 6):
46 matrix[row, 0] = 147 matrix[row, 7] = 148
49 for column in range(2, 6):
50 matrix[0, \text{column}] = 151 matrix[7, \text{column}] = 152
53 | matrix [1, 1] = 154 matrix [1, 6] = 155 | matrix[6, 1] = 156 matrix[6, 6] = 157 \text{ matrix} [2, 5] = 158 | matrix [5, 5] = 159 | matrix[2, 3] = 160 | matrix[5, 3] = 161 | matrix[3, 2] = 162 | matrix[4, 2] = 163
64 # Move the Smiley Face Around
65 while True:
66 for frame in range(0, 8):
67 matrix.shift_right(True)
68 time.sleep(0.05)
69 for frame in range(0, 8):
70 matrix.shift_down(True)
71 time.sleep(0.05)
72 for frame in range(0, 8):
73 matrix.shift_left(True)
74 time.sleep(0.05)
75 for frame in range(0, 8):
76 matrix.shift_up(True)
77 time.sleep(0.05)
```
#### Listing 2: examples/ht16k33\_segments\_simpletest.py

```
# Basic example of setting digits on a LED segment display.
2 # This example and library is meant to work with Adafruit CircuitPython API.
  # Author: Tony DiCola
```
(continues on next page)

(continued from previous page)

```
4 # License: Public Domain
5
6 import time
7
8 # Import all board pins.
9 import board
10 import busio
11
12 \mid # Import the HT16K33 LED segment module.
13 from adafruit_ht16k33 import segments
14
15 # Create the I2C interface.
16 \mid 12c = \text{busio.I2C}(\text{board.SCL}, \text{board.SDA})17
\frac{1}{8} # Create the LED segment class.
19 \mid # This creates a 7 segment 4 character display:
20 display = segments.Seg7x4(i2c)
21 \# Or this creates a 14 segment alphanumeric 4 character display:
x^2 #display = segments. Seg14x4(i2c)
23 # Finally you can optionally specify a custom I2C address of the HT16k33 like:
\frac{1}{4} #display = segments. Seg7x4(i2c, address=0x70)
25
26 # Clear the display.
27 display.fill(0)
28
29 # Can just print a number
30 display.print(42)
31 time.sleep(2)
32
33 \# Or, can set indivdual digits / characters
34 # Set the first character to '1':
35 display [0] = '1'36 # Set the second character to '2':
37 display [1] = '2'38 # Set the third character to 'A':
39 display[2] = 'A'
40 # Set the forth character to 'B':
41 \text{display}[3] = 'B'42 time.sleep(2)
43
44 # Or, can even set the segments to make up characters
45 if isinstance(display, segments.Seg7x4):
46 # 7-segment raw digits
47 display.set_digit_raw(0, 0xFF)
48 display.set_digit_raw(1, 0b11111111)
49 display.set_digit_raw(2, 0x79)
50 display.set_digit_raw(3, 0b01111001)
51 else:
\frac{1}{2} # 14-segment raw digits
53 display.set_digit_raw(0, 0x3F2D)
54 display.set_digit_raw(1, 0b0011111100101101)
55 display.set_digit_raw(2, (0b00111111, 0b00101101))
56 display.set_digit_raw(3, [0b00111111, 0b00101101])
57
58 #Show a looping marquee
59 display.marquee('Deadbeef 192.168.100.102... ', 0.2)
```
Listing 3: examples/ht16k33\_bicolor24\_simpletest.py

```
1 # Basic example of using the Bi-color 24 segment bargraph display.
2 # This example and library is meant to work with Adafruit CircuitPython API.
3 # Author: Carter Nelson
4 # License: Public Domain
5
   6 import time
7
8 # Import board related modules
9 import board
10 import busio
11
12 # Import the Bicolor24 driver from the HT16K33 module
13 from adafruit_ht16k33.bargraph import Bicolor24
14
15 # Create the I2C interface
16 \mid 12c = \text{busio.IC}(\text{board. SCL}, \text{board. SDA})17
18 # Create the LED bargraph class.
19 \text{ bc24} = \text{Bicolor24(i2c)}20
21 # Set individual segments of bargraph
22 \mid bc24[0] = bc24.LED RED
23 \big| \text{bc}24[1] = \text{bc}24 \cdot \text{LED\_GREEN}24 \big| \text{bc24[2]} = \text{bc24.LED_YELLOW}25
26 time.sleep(2)
27
28 # Turn them all off
29 \mid bc24.fill(bc24.LED OFF)
30
31 # Turn them on in a loop
32 for i in range(24):
33 bc24[i] = bc24.LED\_RED34 time.sleep(0.1)
35 \mid bc24[i] = bc24.LED_OFF
36
37 time.sleep(1)
38
39 # Fill the entrire bargraph
40 bc24.fill(bc24.LED_GREEN)
```
### <span id="page-19-1"></span><span id="page-19-0"></span>**6.2 adafruit\_ht16k33.ht16k33**

• Authors: Radomir Dopieralski & Tony DiCola for Adafruit Industries

```
class adafruit_ht16k33.ht16k33.HT16K33(i2c, address=112, auto_write=True)
     The base class for all displays. Contains common methods.
```
#### **Parameters**

- **address** ([int](https://docs.python.org/3.4/library/functions.html#int)) The I2C addess of the HT16K33.
- **auto\_write** ( $boo1$ ) True if the display should immediately change when set. If False, [show](#page-20-1) must be called explicitly.

#### <span id="page-20-3"></span>**auto\_write**

Auto write updates to the display.

#### **blink\_rate**

The blink rate. Range 0-3.

#### **brightness**

The brightness. Range 0-15.

#### **fill**(*color*)

Fill the whole display with the given color.

#### <span id="page-20-1"></span>**show**()

Refresh the display and show the changes.

### <span id="page-20-2"></span><span id="page-20-0"></span>**6.3 Matrix Displays**

```
class adafruit_ht16k33.matrix.Matrix16x8(i2c, address=112, auto_write=True)
    The matrix wing.
```
**pixel**(*x*, *y*, *color=None*) Get or set the color of a given pixel.

```
class adafruit_ht16k33.matrix.Matrix8x8(i2c, address=112, auto_write=True)
     A single matrix.
```
#### **columns**

Read-only property for number of columns

#### **image**(*img*)

Set buffer to value of Python Imaging Library image. The image should be in 1 bit mode and a size equal to the display size.

```
pixel(x, y, color=None)
```
Get or set the color of a given pixel.

#### **rows**

Read-only property for number of rows

```
shift(x, y, rotate=False)
```
Shift pixels by x and y

**Parameters**  $rotate - (Optional)$  Rotate the shifted pixels to the left side (default=False)

```
shift_down(rotate=False)
     Shift all pixels down
```
Parameters  $rotate - (Optional) Rotate the shifted pixels to top (default=False)$ 

**shift\_left**(*rotate=False*) Shift all pixels left

#### **Parameters**  $rotate - (Optional)$  Rotate the shifted pixels to the right side (default=False)

**shift\_right**(*rotate=False*) Shift all pixels right

**Parameters rotate** – (Optional) Rotate the shifted pixels to the left side (default=False)

```
shift_up(rotate=False)
     Shift all pixels up
```
**Parameters rotate** – (Optional) Rotate the shifted pixels to bottom (default=False)

<span id="page-21-2"></span>**class** adafruit\_ht16k33.matrix.**Matrix8x8x2**(*i2c*, *address=112*, *auto\_write=True*)

A bi-color matrix.

**fill**(*color*)

Fill the whole display with the given color.

```
image(img)
```
Set buffer to value of Python Imaging Library image. The image should be a size equal to the display size.

 $\mathbf{pixel}(x, y, color=None)$ Get or set the color of a given pixel.

**class** adafruit\_ht16k33.matrix.**MatrixBackpack16x8**(*i2c*, *address=112*, *auto\_write=True*) A double matrix backpack.

**pixel**(*x*, *y*, *color=None*) Get or set the color of a given pixel.

### <span id="page-21-1"></span><span id="page-21-0"></span>**6.4 Segment Displays**

```
class adafruit_ht16k33.segments.BigSeg7x4(i2c, address=112, auto_write=True)
     Numeric 7-segment display. It has the same methods as the alphanumeric display, but only supports displaying
     a limited set of characters.
```
**ampm**

The AM/PM indicator.

```
bottom_left_dot
     The bottom-left dot indicator.
```
**top\_left\_dot** The top-left dot indicator.

**class** adafruit\_ht16k33.segments.**Colon**(*disp*, *num\_of\_colons=1*) Helper class for controlling the colons. Not intended for direct use.

```
class adafruit_ht16k33.segments.Seg14x4(i2c, address=112, auto_write=True)
     Alpha-numeric, 14-segment display.
```
**marquee**(*text*, *delay=0.25*, *loop=True*)

Automatically scroll the text at the specified delay between characters

#### **Parameters**

- **text**  $(str)$  $(str)$  $(str)$  The text to display
- **delay** (*[float](https://docs.python.org/3.4/library/functions.html#float)*) (optional) The delay in seconds to pause before scrolling to the next character (default=0.25)
- **loop**  $(b \circ \circ l)$  (optional) Whether to endlessly loop the text (default=True)

#### **print**(*value*)

Print the value to the display.

```
scroll(count=1)
```
Scroll the display by specified number of places.

#### **set\_digit\_raw**(*index*, *bitmask*)

Set digit at position to raw bitmask value. Position should be a value of 0 to 3 with 0 being the left most character on the display.

bitmask should be 2 bytes such as: 0xFFFF If can be passed as an integer, list, or tuple

#### <span id="page-22-0"></span>**class** adafruit\_ht16k33.segments.**Seg7x4**(*i2c*, *address=112*, *auto\_write=True*)

Numeric 7-segment display. It has the same methods as the alphanumeric display, but only supports displaying a limited set of characters.

**scroll**(*count=1*)

Scroll the display by specified number of places.

**set\_digit\_raw**(*index*, *bitmask*)

Set digit at position to raw bitmask value. Position should be a value of 0 to 3 with 0 being the left most digit on the display.

Indices and tables

- <span id="page-24-0"></span>• genindex
- modindex
- search

Python Module Index

<span id="page-26-0"></span>a

adafruit\_ht16k33.ht16k33, [16](#page-19-1) adafruit\_ht16k33.matrix, [17](#page-20-2) adafruit\_ht16k33.segments, [18](#page-21-1)

### Index

## <span id="page-28-0"></span>A

adafruit\_ht16k33.ht16k33 (*module*), [16](#page-19-2) adafruit\_ht16k33.matrix (*module*), [17](#page-20-3) adafruit\_ht16k33.segments (*module*), [18](#page-21-2) ampm (*adafruit\_ht16k33.segments.BigSeg7x4 attribute*), [18](#page-21-2) auto\_write (*adafruit\_ht16k33.ht16k33.HT16K33 at-*

*tribute*), [16](#page-19-2)

## B

BigSeg7x4 (*class in adafruit\_ht16k33.segments*), [18](#page-21-2) blink\_rate (*adafruit\_ht16k33.ht16k33.HT16K33 attribute*), [17](#page-20-3) bottom\_left\_dot (*adafruit\_ht16k33.segments.BigSeg7x4 attribute*), [18](#page-21-2) brightness (*adafruit\_ht16k33.ht16k33.HT16K33 attribute*), [17](#page-20-3)

# C

Colon (*class in adafruit\_ht16k33.segments*), [18](#page-21-2) columns (*adafruit\_ht16k33.matrix.Matrix8x8 attribute*), [17](#page-20-3)

# F

fill() (*adafruit\_ht16k33.ht16k33.HT16K33 method*), [17](#page-20-3)

fill() (*adafruit\_ht16k33.matrix.Matrix8x8x2 method*), [18](#page-21-2)

## H

HT16K33 (*class in adafruit\_ht16k33.ht16k33*), [16](#page-19-2)

## I

image() (*adafruit\_ht16k33.matrix.Matrix8x8 method*), [17](#page-20-3)

image() (*adafruit\_ht16k33.matrix.Matrix8x8x2 method*), [18](#page-21-2)

## M

marquee() (*adafruit\_ht16k33.segments.Seg14x4 method*), [18](#page-21-2) Matrix16x8 (*class in adafruit\_ht16k33.matrix*), [17](#page-20-3) Matrix8x8 (*class in adafruit\_ht16k33.matrix*), [17](#page-20-3) Matrix8x8x2 (*class in adafruit\_ht16k33.matrix*), [18](#page-21-2) MatrixBackpack16x8 (*class in adafruit\_ht16k33.matrix*), [18](#page-21-2)

## P

pixel() (*adafruit\_ht16k33.matrix.Matrix16x8 method*), [17](#page-20-3) pixel() (*adafruit\_ht16k33.matrix.Matrix8x8 method*), [17](#page-20-3) pixel() (*adafruit\_ht16k33.matrix.Matrix8x8x2 method*), [18](#page-21-2) pixel() (*adafruit\_ht16k33.matrix.MatrixBackpack16x8 method*), [18](#page-21-2) print() (*adafruit\_ht16k33.segments.Seg14x4 method*), [18](#page-21-2)

## R

rows (*adafruit\_ht16k33.matrix.Matrix8x8 attribute*), [17](#page-20-3)

## S

- scroll() (*adafruit ht16k33.segments.Seg14x4 method*), [18](#page-21-2) scroll() (*adafruit\_ht16k33.segments.Seg7x4 method*), [19](#page-22-0) Seg14x4 (*class in adafruit\_ht16k33.segments*), [18](#page-21-2) Seg7x4 (*class in adafruit\_ht16k33.segments*), [19](#page-22-0) set\_digit\_raw() (*adafruit\_ht16k33.segments.Seg14x4 method*), [18](#page-21-2) set\_digit\_raw() (*adafruit\_ht16k33.segments.Seg7x4 method*), [19](#page-22-0) shift() (*adafruit\_ht16k33.matrix.Matrix8x8 method*), [17](#page-20-3)
- shift\_down() (*adafruit\_ht16k33.matrix.Matrix8x8 method*), [17](#page-20-3)
- shift\_left() (*adafruit\_ht16k33.matrix.Matrix8x8 method*), [17](#page-20-3)
- shift\_right() (*adafruit\_ht16k33.matrix.Matrix8x8 method*), [17](#page-20-3)
- shift\_up() (*adafruit\_ht16k33.matrix.Matrix8x8 method*), [17](#page-20-3)
- show() (*adafruit\_ht16k33.ht16k33.HT16K33 method*), [17](#page-20-3)

## T

top\_left\_dot (*adafruit\_ht16k33.segments.BigSeg7x4 attribute*), [18](#page-21-2)